Для владельцев электросчетчика Нева Мт-124 сегодня расскажем как снимать показания, как выбрать необходимый режим для снятия показаний, и сколько цифр считать.

Нева МТ-124 — это однофазный многотарифный прибор для учета электрической энергии. Вся информация выводится на электронное табло счетчика. Показ необходимой информации на табло может быть осуществлен в автоматическом режиме так и в ручном.

В автоматическом режиме на дисплее последовательно сменяются числовые значения с небольшим интервалом времени. Вывод значений для показа в цикле настраивается во время программирования электросчетчика.

В ручном режиме для просмотра необходимых данных мы будем использовать управляющую кнопку на передней панели счетчика.

Нажатия на кнопку может быть двух видов: короткое и длительное. (длительным считается удержание более 2 сек). Вся информация в в Нева Мт-124 для удобства пользования поделена на группы параметров. Нам для снятия показаний нужна «энергетическая группы». Она обозначается символом [T00] в левом верхнем углу. Для того чтобы выбрать данный режим длительными нажатиями управляющей кнопки переходим по группа пока не появится код [T00].

Как группа выбрана чтобы пролистать значения в группе будем использовать ту же [кнопку, но короткими нажатиями.](https://schetchik-info.ru/wp-content/uploads/2017/03/Screenshot_2-1.png)

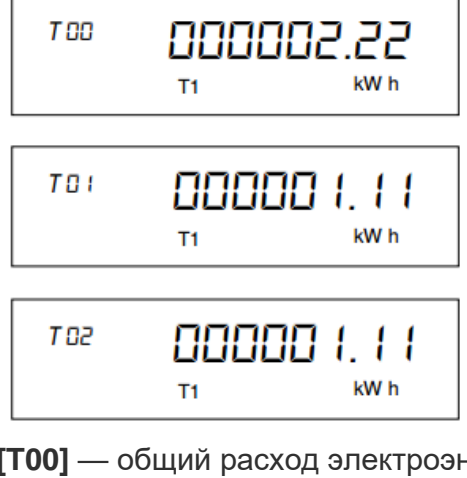

Итак рассмотрим что означает каждый код в группе:

- **[T00]** общий расход электроэнергии по всем тарифам
- **[T01]** расход по тарифу 1 (день)
- **[T02]** расход по тарифу 2 (ночь)
- **[T03]** расход по тарифу 3
- **[T04]** расход по тарифу 4

Далее идут те же параметры но со значком [PREV] — он обозначает что на дисплее отображаются данные за прошлый месяц, например:

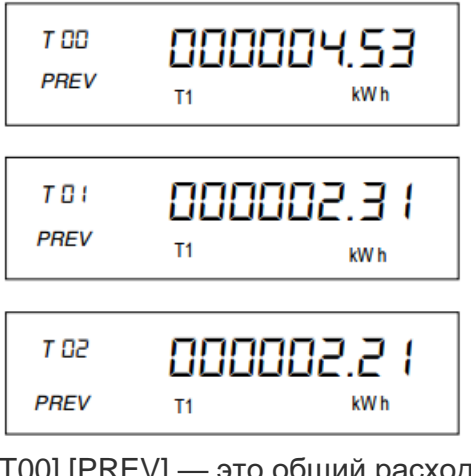

[T00] [PREV] — это общий расход по всем тарифам за прошлый месяц, [T01] [PREV] — расход по тарифу 1 за прошлый месяц [T02] [PREV] — расход по тарифу 2 за прошлый месяц

## **Снимаем общие показания со счетчика**

Записываем числовые значения для [T00] без значка [PREV] если вы платите по однотарифному плану. Записываем числа по [T01] и [T02] если оплачиваете по тарифам день/ночь.

Для расчета общей суммы к оплате за свет для однотарифного плана [T00] умножаем на стоимость за 1 киловатт/час. Для двухтарифного плана [T01]\*цену за 1кВт/час + [T02]\*цену за 1кВт/час.

Числа со счетчика переписываем до знака точки, после точки идут сотые и десятые доли киловатта, их учитывать не нужно

## **Снимаем показания со счетчика за текущий месяц**

Для того чтобы определить расходы электроэнергии за нынешний месяц, нужно знать показания за прошлый месяц. Если они у вас есть тогда из текущих показаний счетчика вычитайте за прошлый месяц. Либо получить данные за прошлый месяц можно со счетчика — это информация со значком [PREV] той же группы показателей что общие показания счетчика по тарифам за весь период.

Т.е из числа [T00] вычитаем число со значками [T00] [PREV] и получаем общий расход по тарифам за текущий месяц.

За текущий месяц по тарифу день — из [T01] вычитаем [T01] [PREV] = кВт/час по тарифу ночь за текущий месяц — из [T02] вычитаем [T02] [PREV] = кВт/час

Далее если хотите узнать сумму к оплате за текущий месяц:

- 1) расход по тарифу 1 \* на ставку 1кВт/час (в дневное время) = руб
- 2) расход по тарифу 2 \* ставку 1кВт/час (ночное время) = руб
- 3) Сложить полученные значения. = руб

Если вам требуется более детальное изучение счетчика Нева МТ-124, то предлагаем вам ознакомиться с инструкцией по эксплуатации где собрана вся необходимая информация как для обычного пользователя так и для специалистов по установке и программированию счетчиков.